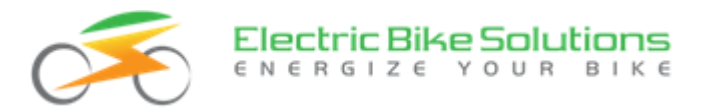

# **Bedienungsanleitung**

# **EBS IPS/IES Steuerdisplay mit 5 Stufen und Bedienelement in der Ausführung SLIM**

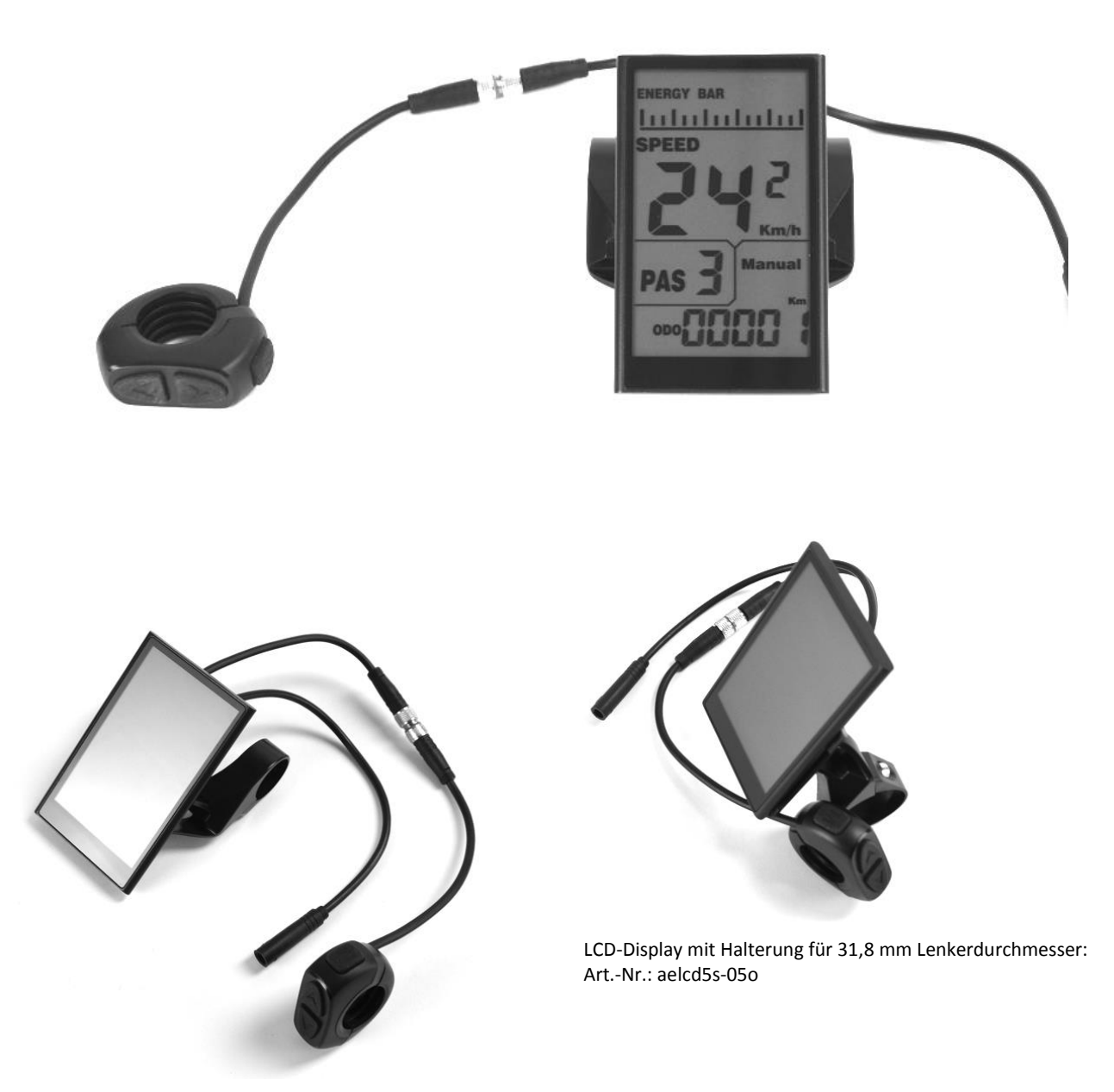

LCD-Display mit Halterung für 22,2 mm Lenkerdurchmesser: Art.-Nr.: aelcd5s-05

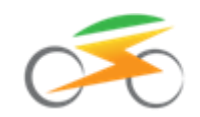

# Inhaltsverzeichnis

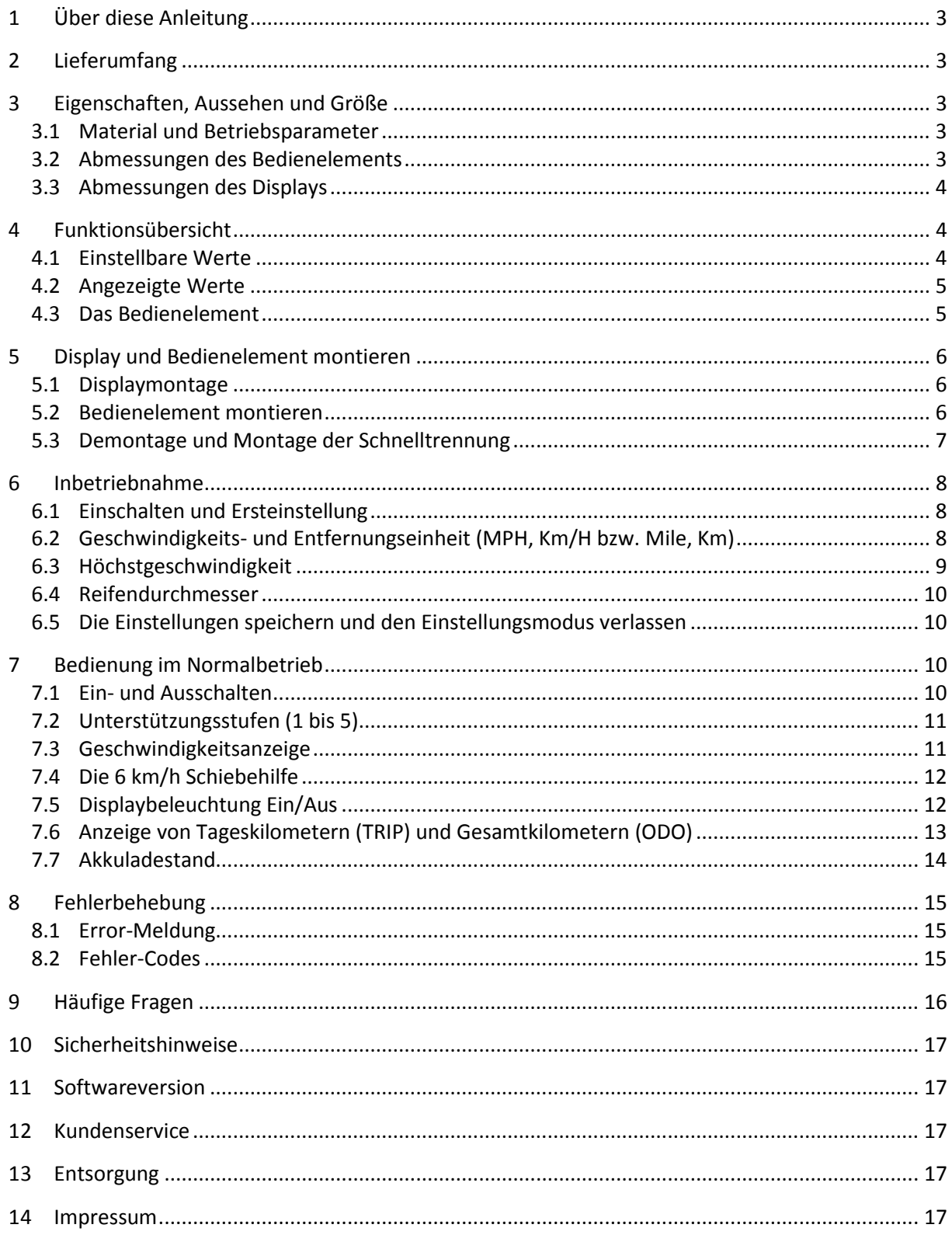

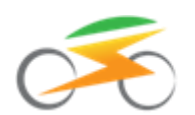

# <span id="page-2-0"></span>**1 Über diese Anleitung**

**Diese Anleitung ist Bestandteil des Produktes. Sie beinhaltet wichtige Informationen und Sicherheitshinweise. Bewahren Sie die Anleitung deshalb jederzeit griffbereit auf und geben Sie diese bei einer Weitergabe des Produktes an Dritte weiter! Bitte lesen Sie für die sichere und erfolgreiche Inbetriebnahme Ihres EBS IPS/IES Displays unbedingt diese Anleitung und beachten Sie die Sicherheitshinweise!**

# <span id="page-2-1"></span>**2 Lieferumfang**

Im Lieferumfang des Displays ist enthalten:

- LCD-Display mit 3-Wege-Taster/Bedienelement (in der Ausführung 36 Volt oder 48 Volt, siehe Angabe auf der Unterseite des Displays)
	- mit Halterung für Lenker mit 22,2 mm Durchmesser, Art.-Nr.: aelcd5s-05, oder
	- mit Halterung für Lenker mit 31,8 mm Durchmesser\*, Art.-Nr.: aelcd5s-05o

**\* Hinweis:** Soll dieses Display an Lenkern mit einem Durchmesser größer als 22,2 mm und kleiner als 31,8 mm befestigt werden, ist der Lenker beispielsweise mit Moosgummi oder Lenkerband (beides nicht im Lieferumfang enthalten) zu unterfüttern.

# <span id="page-2-2"></span>**3 Eigenschaften, Aussehen und Größe**

Dieses kontraststarke und moderne LCD-Display in Smartphone-Optik hilft Ihnen, den Überblick zu behalten.

Angezeigt werden wichtige Fahr- und Betriebsparameter, wie beispielsweise der Ladestand des Antriebsakkus, die aktuelle Geschwindigkeit, die gewählte Unterstützungsstufe oder die zurückgelegte Strecke. Die Durchschnitts- oder die Höchstgeschwindigkeit sowie die Tageskilometer sind auf Tastendruck ablesbar. Praktisch ist die zuschaltbare Hintergrundbeleuchtung, durch die das Display auch bei Nachtfahrten oder bei schlechtem Wetter gut ablesbar bleibt. Darüber hinaus ist das Displaygehäuse des SLIM-Displays lediglich 6 mm dünn! Eine vollständige Funktionsübersicht finden Sie in Kapitel  $\rightarrow$  4.

### <span id="page-2-3"></span>**3.1 Material und Betriebsparameter**

Das Displaygehäuse besteht hauptsächlich aus einer Aluminiumlegierung und gehärtetem Glas. Beim Bedienelement mit den 3 Tasten sowie bei der Displayhalterung kommt schwarzer Kunststoff zum Einsatz. Betreiben Sie das Gerät nur innerhalb eines Temperaturbereichs von - 20°C bis + 60°C.

### <span id="page-2-4"></span>**3.2 Abmessungen des Bedienelements**

Bedienelement (identisch bei beiden Displayvarianten)

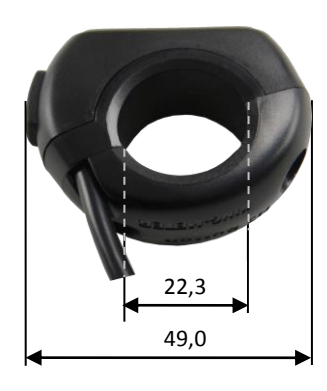

Alle Maßangaben in mm

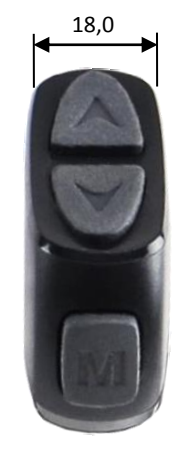

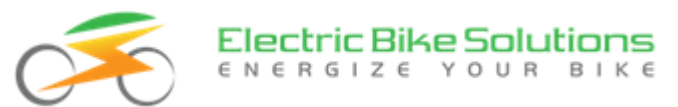

### <span id="page-3-0"></span>**3.3 Abmessungen des Displays**

Art.-Nr.: aelcd5s-05, LCD-Display mit Halterung für Lenker mit 22,2 mm Durchmesser

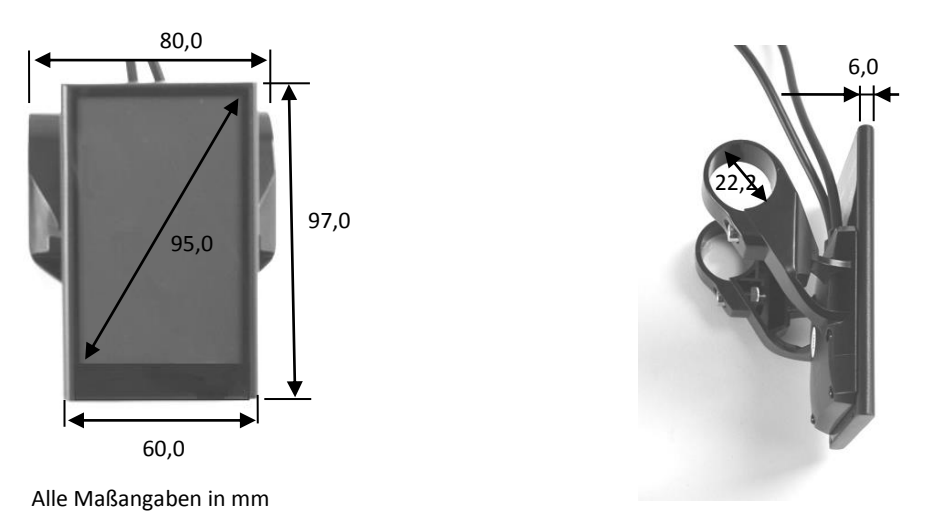

Art.-Nr.: aelcd5s-05o, LCD-Display mit Halterung für Lenker mit 31,8 mm Durchmesser

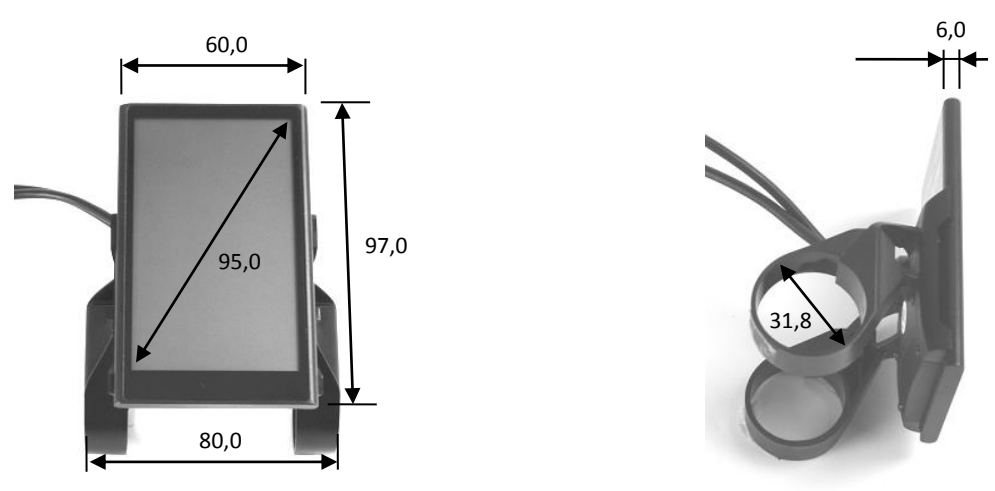

### <span id="page-3-1"></span>**4 Funktionsübersicht**

#### <span id="page-3-2"></span>**4.1 Einstellbare Werte**

Folgende Vorgabewerte können Sie individuell und für Ihr Rad passend im Display hinterlegen:

- Wahl der Höchstgeschwindigkeit mit Motorunterstützung: Zwischen 12 und 40 km/h.
- Wahl der angezeigten Maßeinheiten: Metrisch oder britisch.
- Wahl des Raddurchmessers: 16, 18, 20, 22, 24, 26, 28 Zoll (Inch), 700c.

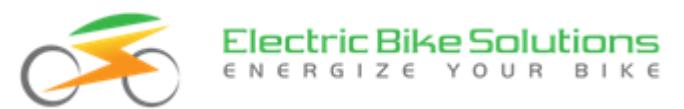

### <span id="page-4-0"></span>**4.2 Angezeigte Werte**

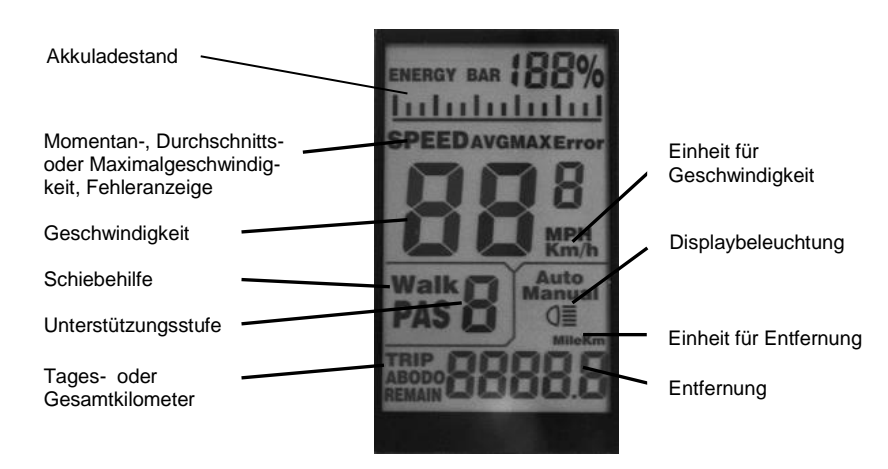

Das Display kann folgende Werte anzeigen:

- Akkuladestand
- aktive Unterstützungsstufe
- aktuelle Geschwindigkeit
- Durchschnittsgeschwindigkeit (AVG)
- Maximalgeschwindigkeit (MAX)
- 2 Tageskilometerzähler (TRIP A, TRIP B)
- Gesamtkilometer (ODO)
- 6 km/h Schiebehilfe
- Fehlercodes

#### <span id="page-4-1"></span>**4.3 Das Bedienelement**

Das Bedienelement ist mit 3 Tasten ausgestattet:

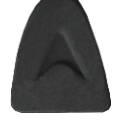

wird als **↑** bezeichnet

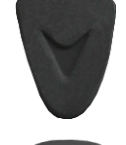

wird als **↓** bezeichnet

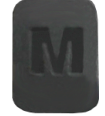

wird als **MODE** bezeichnet

- Das Bedienelement lässt sich sowohl an der linken als auch an der rechten Lenkerseite befestigen. Daher können Sie es wahlweise mit der linken oder mit der rechten Hand betätigen.
- Das Bedienelement ist mit dem Display über ein Kabel samt einer Schnelltrennung verbunden. Die Gesamtlänge des Anschlusskabels beträgt etwa 30 cm.

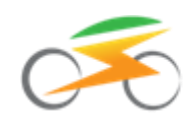

# <span id="page-5-0"></span>**5 Display und Bedienelement montieren**

#### <span id="page-5-1"></span>**5.1 Displaymontage**

Zur Befestigung des Displays am Lenker gehen Sie wie folgt vor:

 Lokalisieren Sie einen geeigneten Einbauort für das Display am Lenker (i.d.R. Lenkermitte).

Richten Sie das Display so aus, dass der breite schwarze Balken des Displayrahmens zum Sattel hin zeigt.

- Lösen Sie mit einem 3 mm Inbusschlüssel die beiden Befestigungsschrauben auf der Rückseite des Displays und entnehmen Sie die beiden Schrauben:
	- Display aelcd5s-05

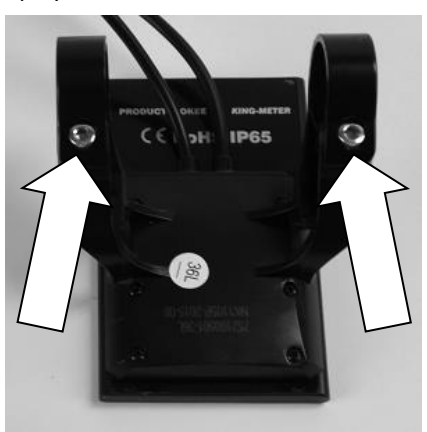

Befestigungsschrauben aelcd5s-05

Display aelcd5s-05o

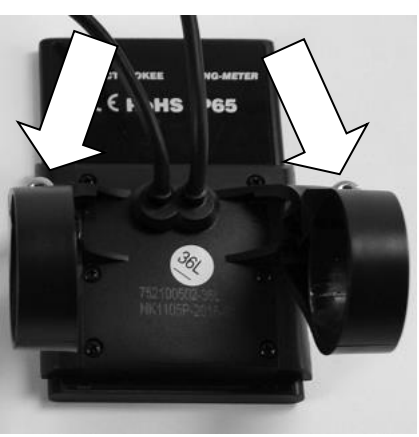

Befestigungsschrauben aelcd5s-05o

 Biegen Sie die beiden Kunststoffschellen vorsichtig auseinander und stülpen das Display über den Lenker.

 Drehen Sie die beiden Befestigungsschrauben mit einem 3 mm Inbusschlüssel vorsichtig wieder ein. Schrauben nicht überdrehen!

Befestigen Sie das Display so am Lenker, dass Sie es während der Fahrt gut ablesen können:

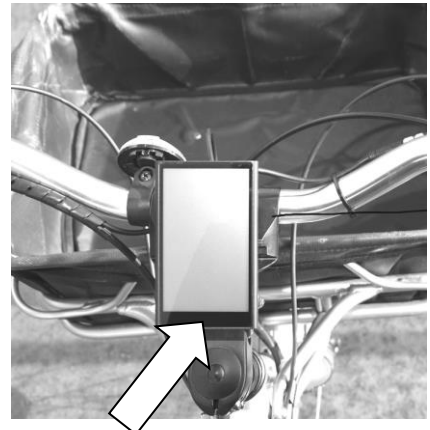

Display (hier Art.-Nr.: aelcd5s-05) am Lenker montiert Der breite Displayrahmen zeigt zum Sattel

**Hinweis:** Zur Displaymontage bieten wie optional diverse Lenkeradapter in unserem Webshop an. Sie finden diese, indem Sie im Internet auf unserer Seite [http://www.ebike-solutions.com](http://www.ebike-solutions.com/) im Feld PRODUKTSUCHE nach "Lenkeradapter" suchen.

### <span id="page-5-2"></span>**5.2 Bedienelement montieren**

 Lokalisieren Sie einen geeigneten Einbauort für das Bedienelement, wahlweise auf der linken oder auf der rechten Seite des Lenkers.

Achten Sie dabei darauf, dass die Taste **MODE** zu Ihnen (in Richtung Sattel) zeigen muss.

 Lösen Sie mit einem 3 mm Inbusschlüssel die beiden Befestigungsschrauben des Bedienelements. Entnehmen Sie die beiden Schrauben sowie die Kunststoffhalbschale:

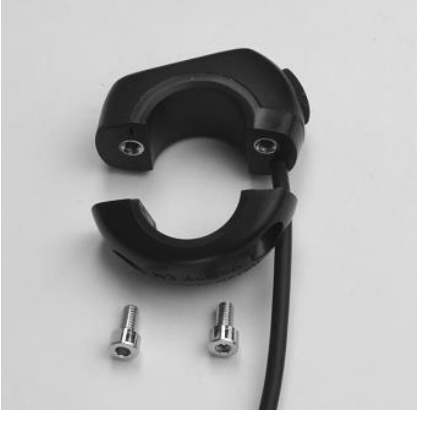

Befestigungsschrauben des Bedienelements

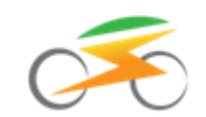

- Platzieren Sie das Bedienelement am Lenker und setzen Sie die Kunststoffhalbschale auf der Rückseite des Bedienelements wieder auf.
- Drehen Sie die beiden Befestigungsschrauben mit einem 3 mm Inbusschlüssel vorsichtig wieder ein. Schrauben nicht überdrehen!

Befestigen Sie das Bedienelement so am Lenker, dass die Tasten während der Fahrt gut erreichbar sind.

Prüfen Sie nochmals, dass die Taste **MODE** zu Ihnen in Richtung Sattel zeigt:

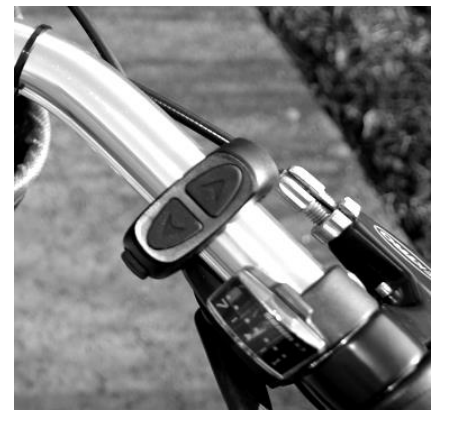

Bedienelement am Lenker montiert. Die Taste **MODE** muss zu Ihnen in Richtung Sattel zeigen

**Im nächsten Arbeitsschritt wird das Display an das Gesamtsystem - d.h. an die Kabelweiche - angeschlossen. Stellen Sie deswegen jetzt sicher, dass die Stromversorgung (Antriebsakku) ausgeschaltet ist, bevor Sie das Display an das Gesamtsystem/an die Kabelweiche anstecken!**

- Zum Anschluss des Displays an die Kabelweiche beachten Sie bitte die Ausführungen in der Bedienungsanleitung Ihres Umrüstsatzes.
- Prüfen Sie anschließend nochmals, dass das Display korrekt mit der Kabelweiche verbunden ist.

### <span id="page-6-0"></span>**5.3 Demontage und Montage der Schnelltrennung**

Das Verbindungskabel zwischen Display und Bedienelement ("Taster") ist mit einer Schnelltrennung versehen:

 Damit das Display ordnungsgemäß funktionieren kann, müssen die beiden Kabel an der Schnelltrennung vollständig miteinander verschraubt sein. Prüfen Sie dies, indem Sie die beiden Rändelmuttern mit Gefühl vorsichtig und gleichzeitig wie nachfolgend gezeigt drehen, und somit ggfs. noch etwas zuziehen:

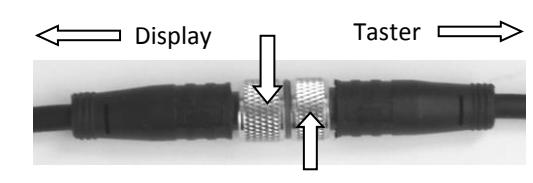

Schnelltrennung geschlossen

Es ist nicht in der Regel nicht nötig, die Schnelltrennung für eine leichtere Montage des Bedienelements zu öffnen.

Sollten Sie die Schnelltrennung dennoch einmal öffnen oder schließen müssen, gehen Sie wie folgt vor:

 Zum Öffnen drehen Sie die beiden silbernen Rändelmuttern wie nachfolgend gezeigt, bis das silberne Schraubgewinde zwischen den Rändelmuttern komplett freiliegt:

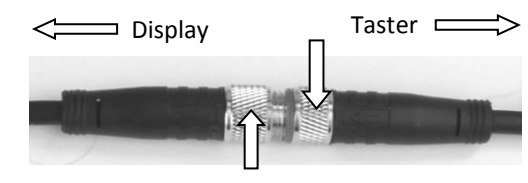

Schraubverbindung der Schnelltrennung gelöst

 Anschließend ziehen Sie die beiden Kabel auseinander:

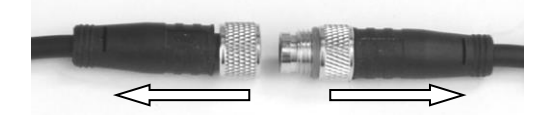

Schnelltrennung gelöst

Um die beiden Kabel wieder miteinander zu verbinden, gehen Sie wie folgt vor:

 Auf jedem der beiden Stecker befindet sich ein schwarzer Pfeil. In der nachfolgenden Abbildung sind diese beiden Pfeile aus Darstellungsgründen in weißer Farbe hervorgehoben. Nur wenn die beiden (schwarzen) Pfeile direkt aufeinander zeigen, lassen sich die Stecker ineinanderschieben. Da die Stecker somit mechanisch codiert sind, können die beiden Kabel nur korrekt miteinander verbunden werden.

Halten Sie die beiden Stecker so gegeneinander, dass die beiden (schwarzen) Pfeile direkt aufeinander zeigen:

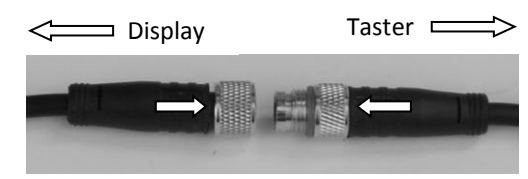

(Schwarze) Pfeile auf beiden Steckern

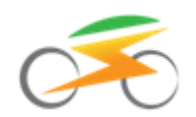

 Stecken Sie die Kabelenden wenige mm vorsichtig ineinander, bis Sie einen Widerstand spüren:

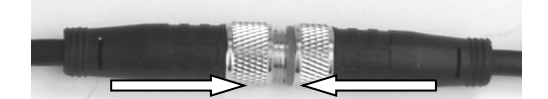

Schnelltrennung ineinandergesteckt, noch nicht verschraubt

 Jetzt drehen Sie beide Rändelmuttern wie nachfolgend gezeigt vorsichtig und gleichzeitig zu:

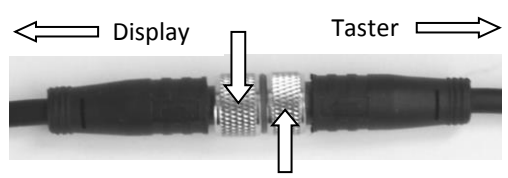

Schnelltrennung geschlossen

# <span id="page-7-0"></span>**6 Inbetriebnahme**

### <span id="page-7-1"></span>**6.1 Einschalten und Ersteinstellung**

- Schalten Sie die Stromversorgung (Akku) ein.
- Drücken und halten Sie die Taste **MODE** für 1 Sekunde lang gedrückt. Das Display schaltet sich ein:

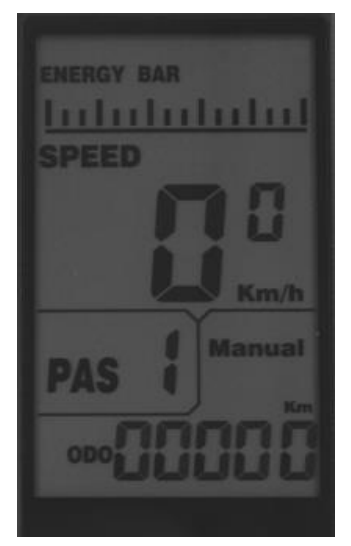

Displayanzeige nach dem Einschalten

**Tipp:** Sollten Sie die Einstellungen in dunkler Umgebung vornehmen, können Sie jetzt die Displaybeleuchtung einschalten (siehe auch Kapitel  $\rightarrow$  7.5).

 Drücken und halten Sie **↑** für 2 Sekunden gedrückt, um die Displaybeleuchtung einzuschalten.

Nun müssen Sie in den Einstellungsmodus wechseln und einmalig im Display die für Ihr Rad passenden Vorgabewerte zur Festlegung der Maßeinheiten, zur Maximalgeschwindigkeit mit Motorunterstützung sowie zum Reifendurchmesser hinterlegen. Mit diesen von Ihnen eingestellten Vorgabewerten "arbeitet" dann das Display im späteren Betrieb.

**Hinweis**: Vergewissern Sie sich vor Beginn der Ersteinstellung über Ihre Reifengröße (siehe Kapitel 6.4).

Um einmalig die für Ihr Rad passenden Vorgabewerte im Display zu hinterlegen, gehen Sie wie folgt vor:

 Drücken und halten Sie gleichzeitig die beiden Tasten **↑** und **↓** für 2 Sekunden gedrückt. Das Display wechselt daraufhin in den Einstellungsmodus, der im Display an einem großen "St" und einer nachfolgenden Ziffer erkennbar ist. Darüber hinaus blinkt derjenige Wert, der als erstes von Ihnen vorzugeben ist, in unserem Fall ist dies die "Entfernungseinheit":

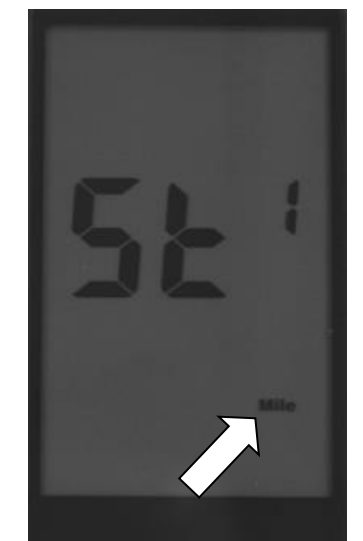

Wahl der Entfernungseinheit

Wie diese Vorgabewerte einzustellen sind, zeigen wir Ihnen in den nachfolgenden Kapiteln  $\rightarrow$  6.2,  $\rightarrow$  6.3 und  $\rightarrow$  6.4 dieser Bedienungsanleitung.

### <span id="page-7-2"></span>**6.2 Geschwindigkeits- und Entfernungseinheit (MPH, Km/H bzw. Mile, Km)**

- Nachdem Sie in den Einstellungsmodus gewechselt sind (siehe Kapitel  $\rightarrow$  6.1, im Display erkennbar an einem großen "St" und einer nachfolgenden Ziffer), blinkt als Erstes der voreingestellte Wert für die "Entfernungseinheit".
- Drücken Sie im Einstellungsmodus bei Bedarf kurz auf **↑** oder **↓** , um zwischen Km (Kilometer, metrisches System) und Mile (Meilen, britisches System) auszuwählen:

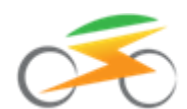

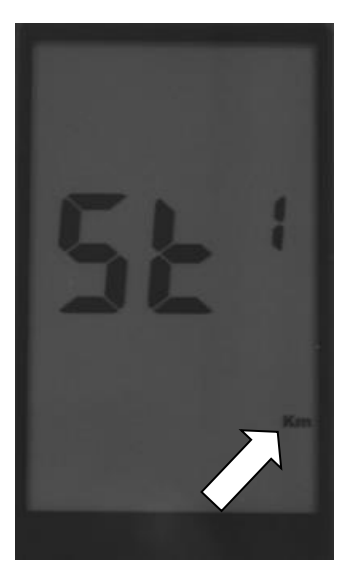

Metrische Maßeinheiten

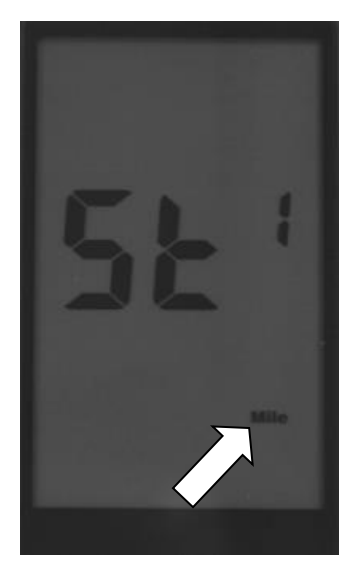

Britische Maßeinheiten

Ihre Auswahl wirkt sich einerseits auf die angezeigte Einheit der Geschwindigkeitsanzeige (Km/h oder MPH) aus, andererseits aber auch auf die Entfernungseinheit (Km oder Mile).

**Hinweis:** Passt die Voreinstellung für Ihren Anwendungsfall, müssen Sie nichts tun und können direkt mit dem nächsten Arbeitsschritt fortfahren. Dies gilt für alle voreingestellten Werte aus den Kapiteln  $\rightarrow$  6.2,  $\rightarrow$  6.3 und  $\rightarrow$  6.4.

 Bestätigen Sie Ihre Einstellung mit einem kurzen Tastendruck auf **MODE**. Die Displayanzeige wechselt daraufhin zum nächsten einzustellenden Vorgabewert für die "Höchstgeschwindigkeit mit Motorunterstützung" (siehe Kapitel  $\rightarrow$  6.3). Auch hier blinkt der voreingestellte Wert.

## <span id="page-8-0"></span>**6.3 Höchstgeschwindigkeit**

- Jetzt blinkt der Wert "Höchstgeschwindigkeit mit Motorunterstützung".
- Sie können diese Höchstgeschwindigkeit mit Motorunterstützung in einem Bereich von 12 bis 40 km/h einstellen. Drücken Sie dazu ein- oder mehrfach hintereinander kurz auf **↑** oder **↓.**

**Hinweis:** Bei einem kurzen Tastendruck auf **↑** wird der angezeigte Wert erhöht, bei einem kurzen Tastendruck auf **↓** verringert**:**

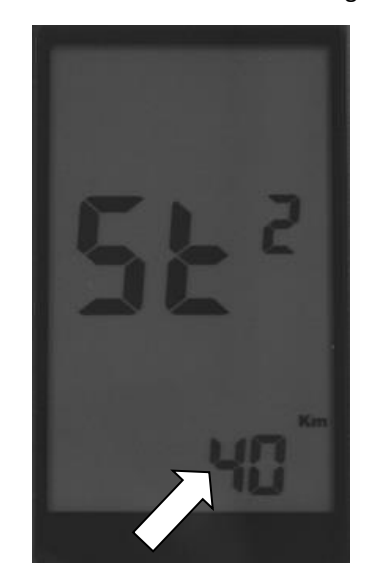

Einstellen der Höchstgeschwindigkeit mit Motorunterstützung

 Bestätigen Sie Ihre Einstellung mit einem kurzen Tastendruck auf **MODE**. Die Displayanzeige wechselt daraufhin zum nächsten einzustellenden Vorgabewert für den "Reifendurchmesser" (siehe Kapitel  $\rightarrow$  6.4). Auch hier blinkt der voreingestellte Wert.

#### **Hinweise:**

**Bitte beachten Sie die Vorschriften der StVZO bzw. die rechtlichen Voraussetzungen hinsichtlich der erlaubten Höchstgeschwindigkeit in Ihrem Land.**

- Die Höchstgeschwindigkeit mit Motorunterstützung ist werksseitig auf 40 km/h eingestellt. In Deutschland, Österreich und der Schweiz liegt die zulässige Höchstgeschwindigkeit für Pedelecs bei 25 km/h. Entsprechend müssen Sie die Maximalgeschwindigkeit für die Motorunterstützung im Einstellungsmodus mit **↑** und **↓** einstellen.
- Wenn Sie während der Fahrt die eingestellte Höchstgeschwindigkeit überschreiten, schaltet das System automatisch den Antrieb ab. Die Motorunterstützung wird wieder eingeschaltet,

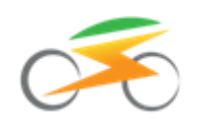

sobald Sie gleich schnell oder langsamer fahren als die eingestellte Geschwindigkeit.

#### <span id="page-9-0"></span>**6.4 Reifendurchmesser**

- Nun blinkt der Wert für den "Reifendurchmesser".
- Zur Vorgabe des für Ihr Rad passenden Reifendurchmessers drücken Sie im Einstellungsmodus ein- oder mehrmals jeweils kurz auf **↑** oder **↓ .** Einstellbar sind die Werte 16, 18, 20, 22, 24, 26 und 28 Zoll. Für Rennräder ist der Wert 700c ge-

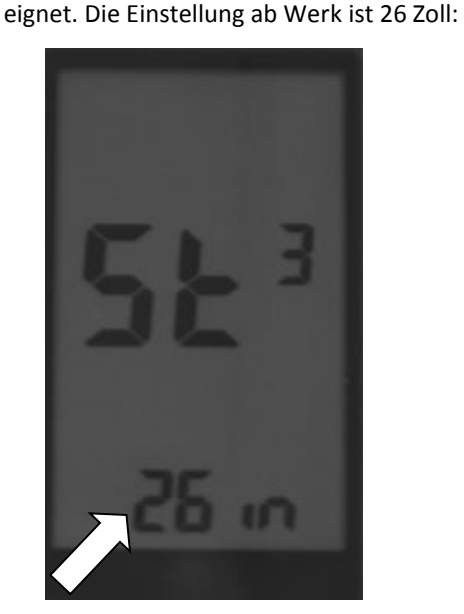

Einstellen des Reifendurchmessers

**Hinweis:** Ihre Einstellung hat Einfluss auf die Genauigkeit der Displayanzeige hinsichtlich der dort angezeigten Geschwindigkeits- und Entfernungsangaben.

### <span id="page-9-1"></span>**6.5 Die Einstellungen speichern und den Einstellungsmodus verlassen**

Haben Sie alle Vorgabewerte wunschgemäß eingestellt, müssen Sie diese noch speichern.

Im Display blinkt nach wie vor der Ihnen gewählte Vorgabewert für den Reifendurchmesser.

 Drücken und halten Sie die Taste **MODE** für 2 Sekunden gedrückt. Dadurch werden Ihre neuen Einstellungen gespeichert und Sie verlassen den Einstellungsmodus.

Jetzt ist das Display fertig konfiguriert und damit bereit für die erste Fahrt (siehe Kapitel  $\rightarrow$  7).

**Hinweis:** Wenn Sie im Einstellungsmodus innerhalb von 60 Sekunden keine Taste drücken, wird der Einstellungsmodus verlassen und Ihre Einstellungen werden nicht gespeichert.

#### **Hinweise:**

Möchten Sie nachträglich einen bereits eingestellten Vorgabewert im Einstellungsmodus ändern, gehen Sie wie folgt vor:

- Drücken und halten Sie bei eingeschaltetem Display gleichzeitig die Tasten **↑** und **↓** für 2 Sekunden gedrückt.
- Drücken Sie die Taste **MODE** so oft, bis derjenige Vorgabewert blinkt, den Sie ändern möchten.
- Stellen Sie mit **↑** bzw. **↓** den neuen gewünschten Vorgabewert ein.
- Möchten Sie noch weitere Vorgabewerte ändern, wiederholen Sie die beiden letzten Schritte analog.
- Sind alle Vorgabewerte wunschgemäß eingestellt, drücken und halten Sie **MODE für 2 Sekunden**, um den bzw. die neuen Wert(e) zu speichern und den Einstellungsmodus zu verlassen.

## <span id="page-9-2"></span>**7 Bedienung im Normalbetrieb**

#### <span id="page-9-3"></span>**7.1 Ein- und Ausschalten**

• Stellen Sie sicher, dass die Stromversorgung (Akku) eingeschaltet ist.

Um das Display einzuschalten, gehen Sie wie folgt vor.

• Ist das Display ausgeschaltet (das Display zeigt keine Werte an), drücken und halten Sie die Taste **MODE** gedrückt, bis sich das Display einschaltet. Dieser Vorgang dauert etwa 1 Sekunde.

Um das Display auszuschalten, gehen Sie wie folgt vor.

- Drücken und halten Sie die Taste **MODE** so lange gedrückt, bis das Display erlischt. Dieser Vorgang dauert etwa 1 Sekunde.
- Schalten Sie die Stromversorgung (Akku) aus bzw. ziehen Sie ihn vom System ab, sofern er über keinen EIN/AUS-Schalter verfügt.

Im ausgeschalteten Zustand verbraucht das System praktisch keinen Strom. Sie sollten es sich dennoch zur Gewohnheit machen, den Akku auszuschalten, wenn Sie Ihr Elektrorad nicht verwenden. Falls Sie dies vergessen, schaltet sich das Display nach ca. 10 Minuten selbstständig aus.

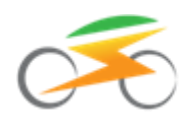

## <span id="page-10-0"></span>**7.2 Unterstützungsstufen (1 bis 5)**

Das System verfügt über 5 Stufen der Motorunterstützung (PAS). Die Voreinstellung nach dem Einschalten des Systems ist Stufe 1. Auf dieser Stufe ist die Motorunterstützung am geringsten. Stufe 3 entspricht einer mittleren Leistungsstufe, und Stufe 5 der maximalen Motorunterstützung.

Um zwischen den verschiedenen Unterstützungsstufen hin und her zu schalten, gehen Sie wie folgt vor.

• Ist das Display ausgeschaltet, schalten Sie es ein. Drücken und halten Sie dazu die Taste **MODE** gedrückt, bis sich das Display einschaltet (siehe Kapitel 7.1). Die aktuell gewählte Unterstützungsstufe "1" wird im Display eingeblendet. Links neben der aktuellen Unterstützungsstufe erscheint als zusätzlicher optischer Hinweis "PAS" im Display:

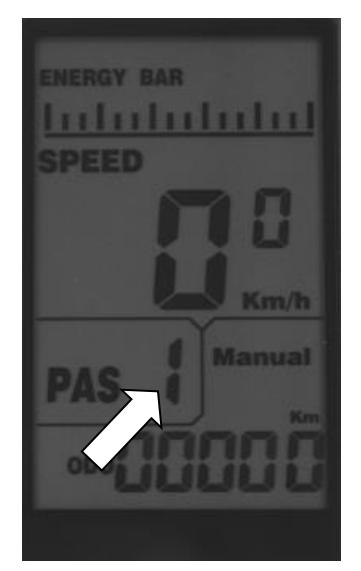

Anzeige der aktuell gewählten Unterstützungsstufe

- Durch kurzes Drücken der Taste **↑** erhöhen Sie die Unterstützungsstufe um eins.
- Durch kurzes Drücken der Taste **↓** verringern Sie die Unterstützungsstufe um eins.
- Auf der Stufe 0 ist die Unterstützung abgeschaltet.

Dennoch zeigt das Display auf Stufe 0 Werte wie etwa die aktuelle Geschwindigkeit oder den Kilometerstand an. Auch die Schiebehilfe kann auf Stufe 0 aktiviert werden (siehe Kapitel  $\rightarrow$  7.4).

**Hinweis: An längeren Steigungen oder an steilen Strecken sollten Sie höchstens mit Motorunterstützung auf Stufe 3 fahren, damit der Motor nicht überhitzt und thermische Schäden an der Motorwicklung und der Elektronik vermieden werden!**

## <span id="page-10-1"></span>**7.3 Geschwindigkeitsanzeige**

Um sich im Display verschiedenste Geschwindigkeitstypen anzeigen zu lassen, gehen Sie wie folgt vor.

- Ist das Display ausgeschaltet, schalten Sie es ein. Drücken und halten Sie dazu die Taste **MODE** gedrückt, bis sich das Display einschaltet (siehe Kapitel  $\rightarrow$  7.1).
- Das Display zeigt die aktuelle Geschwindigkeit (SPEED) an:

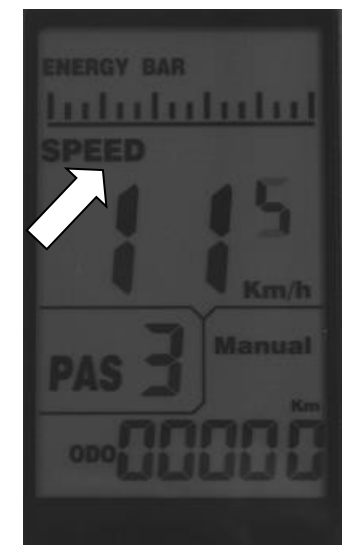

Anzeige der aktuellen Geschwindigkeit

 Drücken Sie einmal kurz die Taste **MODE**, um statt der aktuellen Geschwindigkeit die Durchschnittsgeschwindigkeit (AVG) seit Einschalten des Displays anzuzeigen:

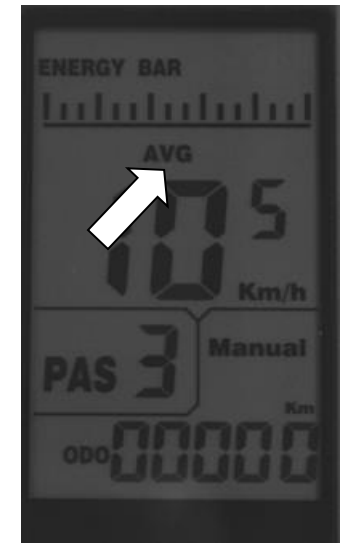

Anzeige der Durchschnittsgeschwindigkeit

**Hinweis:** Nach etwa 3,5 Sekunden springt das Display zurück und zeigt Ihnen wieder Ihre aktuelle Geschwindigkeit an.

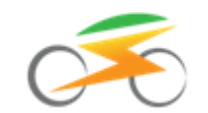

 Drücken Sie zweimal kurz die Taste **MODE**, um statt der aktuellen Geschwindigkeit die Maximalgeschwindigkeit (MAX) seit Einschalten des Displays anzuzeigen:

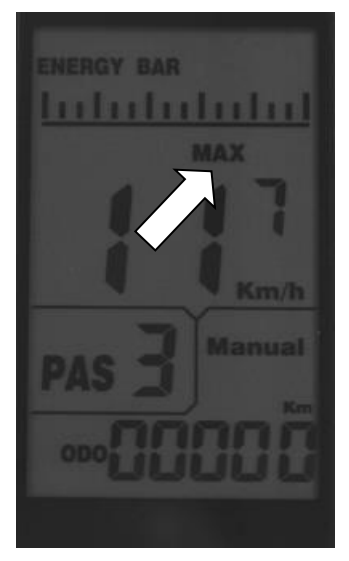

Anzeige der Maximalgeschwindigkeit

**Hinweis:** Nach etwa 3,5 Sekunden springt das Display zurück und zeigt Ihnen wieder Ihre aktuelle Geschwindigkeit an.

### <span id="page-11-0"></span>**7.4 Die 6 km/h Schiebehilfe**

Das Display ist mit einer Schiebehilfefunktion ausgestattet.

Ist die Schiebehilfe aktiviert, beschleunigt das Rad und fährt ohne zu pedalieren mit ca. 6 km/h.

**Hinweis:** Die Schiebehilfe ist in einer hohen Unterstützungsstufe etwas kräftiger als in einer niedrigen Unterstützungsstufe. Sie ist auch in Stufe 0 aktiv.

Um die Schiebehilfe zu nutzen, gehen Sie wie folgt vor:

- Ist das Display ausgeschaltet, schalten Sie es ein. Drücken und halten Sie dazu die Taste **MODE** gedrückt, bis sich das Display einschaltet (siehe Kapitel  $\rightarrow$  7.1).
- Drücken und halten Sie die Taste **↓** gedrückt. Nach ca. 1,5 Sekunden wird die Schiebehilfe aktiviert. Das Rad beschleunigt und fährt ohne zu pedalieren mit ca. 6 km/h, solange Sie die Taste gedrückt halten. Zusätzlich blinkt "Walk" im Display:

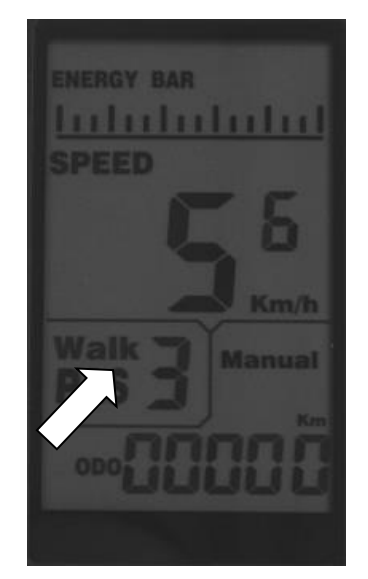

Schiebehilfe eingeschaltet

 Lassen Sie die Taste **↓** los, wird die Schiebehilfe deaktiviert. Außerdem erlischt "Walk" im Display.

### <span id="page-11-1"></span>**7.5 Displaybeleuchtung Ein/Aus**

Das Display ist mit einer zuschaltbaren Hintergrundbeleuchtung ausgestattet. So bleibt das Display auch in der Nacht oder bei schlechtem Wetter gut ablesbar.

Um die Hintergrundbeleuchtung des Displays einzuschalten, gehen Sie wie folgt vor.

- Ist das Display ausgeschaltet, schalten Sie es ein. Drücken und halten Sie dazu die Taste **MODE** gedrückt, bis sich das Display einschaltet (siehe Kapitel  $\rightarrow$  7.1).
- Drücken und halten Sie **↑** für etwa 2 Sekunden gedrückt, um die Displaybeleuchtung einzuschalten. Zusätzlich symbolisiert das Lichtsymbol im Display die eingeschaltete Displaybeleuchtung:

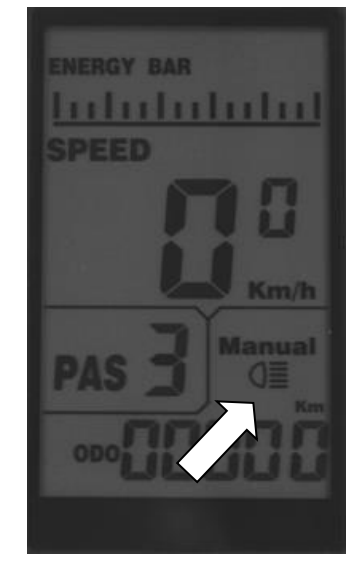

Displaybeleuchtung eingeschaltet

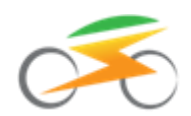

Um die Hintergrundbeleuchtung des Displays wieder auszuschalten, gehen Sie wie folgt vor.

 Drücken und halten Sie **↑** erneut für etwa 2 Sekunden gedrückt, um die Displaybeleuchtung auszuschalten. Zusätzlich erlischt das Lichtsymbol im Display.

**Hinweis:** Nach dem Einschalten des Displays ist die Displaybeleuchtung immer ausgeschaltet.

## <span id="page-12-0"></span>**7.6 Anzeige von Tageskilometern (TRIP) und Gesamtkilometern (ODO)**

Das Display weist die insgesamt mit dem System zurückgelegte Strecke aus (ODO). Darüber hinaus bietet Ihnen das Display zwei Kurzzeit-Entfernungsmesser. Diese werden gerne auch als Tageskilometerzähler oder Tourenkilometerzähler bezeichnet. Sie sind im Display mit "TRIP A" bzw. "TRIP B" bezeichnet.

Um die verschiedenen Entfernungen im Display anzuzeigen, gehen Sie wie folgt vor.

 Ist das Display ausgeschaltet, schalten Sie es ein. Drücken und halten Sie dazu die Taste **MODE** gedrückt, bis sich das Display einschaltet (siehe Kapitel 7.1). Die Anzeige der insgesamt zurückgelegten Fahrtstrecke (ODO) ist voreingestellt und wird ausgewiesen:

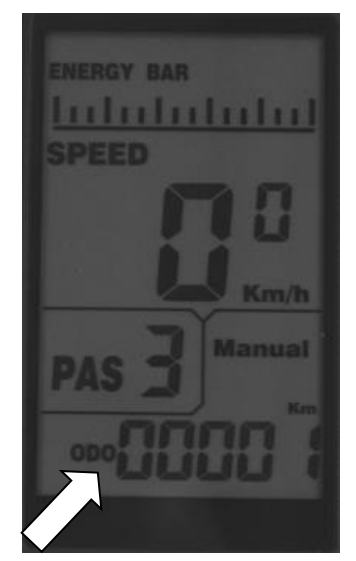

Anzeige der zurückgelegten Gesamtkilometer

 Drücken Sie kurz die Taste **MODE**, und das Display zeigt die aktuelle Fahrstecke A an (Tageskilometerzähler A, TRIP A):

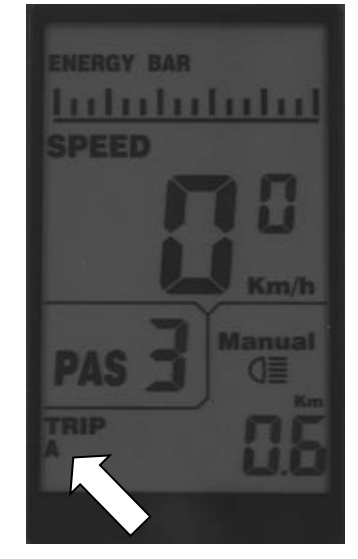

Anzeige Tageskilometerzähler A

 Drücken Sie jetzt nochmals kurz auf die Taste **MODE**, und das Display zeigt die aktuelle Fahrstecke B an (Tageskilometerzähler B, TRIP B):

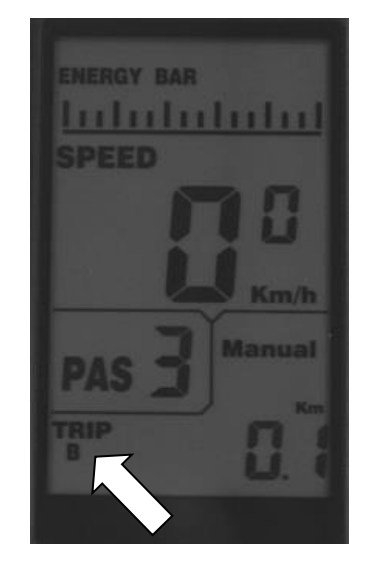

Anzeige Tageskilometerzähler B

 Drücken Sie nochmals kurz die Taste **MODE**, um wieder zur Anzeige der insgesamt zurückgelegten Fahrtstrecke (ODO) zurückzukehren.

Die Tageskilometer TRIP A bzw. TRIP B werden nicht automatisch zurückgesetzt. Um die Tageskilometerzähler TRIP A bzw. TRIP B auf 0 zurückzusetzen, gehen Sie wie folgt vor:

 Wählen Sie im Display wie vorstehend beschrieben entweder "TRIP A" oder "TRIP B" aus.

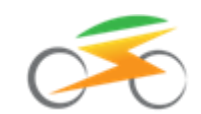

 Drücken und halten Sie gleichzeitig die beiden Tasten **MODE** und **↓** für etwa 2 Sekunden gedrückt, um entweder TRIP A oder TRIP B auf 0 zurückzusetzen.

## <span id="page-13-0"></span>**7.7 Akkuladestand**

Das Display zeigt Ihnen über ein Balkensymbol mit der Bezeichnung "ENERGY BAR" den Ladestand des Antriebsakkus an.

Gehen Sie zum Ablesen des Ladestands Ihres Antriebsakkus folgendermaßen vor.

- Ist das Display ausgeschaltet, schalten Sie es ein. Drücken und halten Sie dazu die Taste **MODE** gedrückt, bis sich das Display einschaltet (siehe Kapitel  $\rightarrow$  7.1).
- Im oberen Bereich des Displays erkennen Sie ein Balkensymbol, das Ihnen in 5 Stufen Auskunft über den Ladestand Ihres Antriebsakkus gibt.
	- Sind alle Segmente des Balkensymbols sichtbar, ist der Akku vollgeladen:

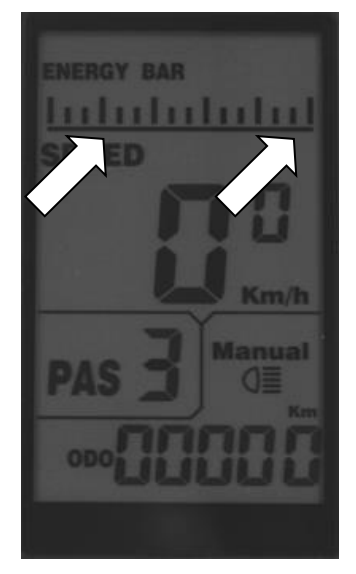

Alle Segmente des Balkensymbols sind sichtbar, d.h. der Antriebsakku ist vollgeladen

- Während des Fahrbetriebs verschwindet nach und nach ein Segment nach dem anderen.
- Ist lediglich noch ein Segment sichtbar, ist der Akku fast leer und der Motor wird bald darauf abgeschaltet. So wird verhindert, dass der Akku weiter entladen und dadurch beschädigt wird. Laden Sie den Akku baldmöglich nach:

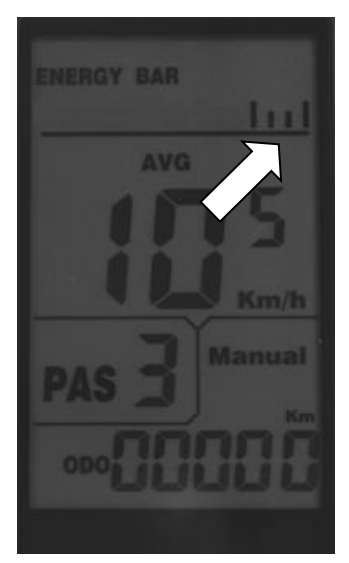

Nur noch ein Segment des Balkensymbols ist sichtbar, d.h. der Antriebsakku ist fast leer

#### **Hinweis:**

**Die Akkuanzeige variiert je nach Belastung, d.h. sie kann unter Last weniger Balken anzeigen als im Stillstand. Dies ist technisch bedingt und stellt keine Fehlfunktion dar!**

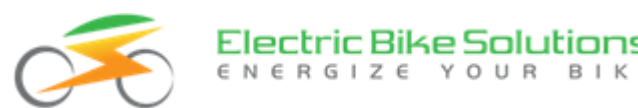

## <span id="page-14-0"></span>**8 Fehlerbehebung**

#### <span id="page-14-1"></span>**8.1 Error-Meldung**

Das System zeigt Störungen in der Elektronik über die Nachricht "Error" und einen blinkenden Fehlercode an:

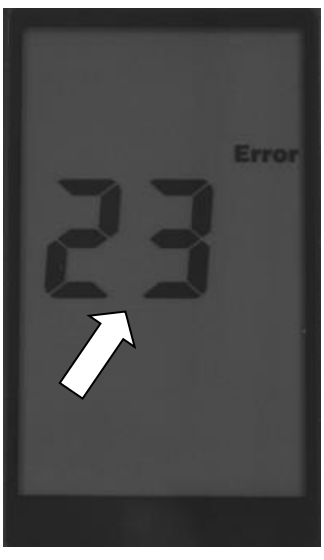

Störungsanzeige "Error 23"

Das Display kehrt erst wieder in den Normalzustand zurück, wenn die Störung behoben wurde. Bis dahin darf das System nicht verwendet werden.

Wenn Sie den Fehler nicht selbst beheben können, wenden Sie sich bitte an unseren Kundenservice. Die Kontaktinformationen finden Sie am Ende dieser Anleitung. Versuchen Sie nicht, den Umrüstsatz oder seine Bestandteile zu öffnen oder unsachgemäß zu manipulieren.

Im nächsten Abschnitt geben wir Ihnen einen Überblick über die verschiedenen Fehlercodes sowie Ansatzpunkte zur Suche und Behebung der Störungen.

#### <span id="page-14-2"></span>**8.2 Fehler-Codes**

Hier finden Sie die wichtigsten **Fehler-Codes** und Möglichkeiten, sie zu beheben:

#### **Error 21: Störung der Spannungsversorgung**

- Ist der Akku eingeschaltet und wenigstens halbvoll geladen?
- Prüfen Sie alle Stecker der Verkabelung auf korrekte Verbindung auch auf mögliche Korrosion.
- Hat der angeschlossene Akku eine Nennspannung von 36 Volt (falls die Displayvariante mit 36 Volt zum Einsatz kommt) bzw. eine Nennspannung von 46,8 – 50,4 Volt (falls die Displayvariante mit 48 Volt zum Einsatz kommt)? Prüfen Sie dies ggfs. mit einem Multimeter aus dem Elektronikhandel.

#### **Error 22: Störung des Gasgriffs**

- Ist der Stecker des Gasgriffs ganz auf den Anschluss der Kabelweiche gesteckt?
- Sind die Kontaktpins des Gasgriffs verbogen, abgebrochen oder korrodiert?

#### **Error 23: Störung der Motorphasen**

- Sind die Kabel zwischen Motor und Controller fest zusammengesteckt? Prüfen Sie alle Steckverbindungen, auch die eines ggfs. verwendeten Verlängerungskabels.
- Prüfen Sie alle Steckverbindungen auf mögliche Korrosion der Kontaktstifte, auch die eines ggfs. verwendeten Verlängerungskabels.

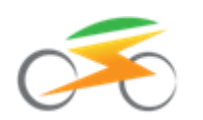

Ist das Motorkabel an einer Stelle ungewöhnlich warm? Dann liegt vermutlich ein "Phasenteilschluss" vor, d.h. ein Kurzschluss der Motorzuleitungen. Durch starke Quetschung oder häufiges Knicken ist vermutlich die innere Isolation im Motorkabel beschädigt. In diesem Fall muss das Kabel ausgetauscht werden. Verwenden Sie den Umrüstsatz nicht weiter und kontaktieren Sie uns über das Retourenformular auf unserer Webseite und/oder rufen Sie beim Kundenservice an.

#### **Error 24: Störung des Hallsignals vom Motor**

- Sind die Kabel zwischen Motor und Controller fest zusammengesteckt? Prüfen Sie alle Steckverbindungen, auch die eines ggfs. verwendeten Verlängerungskabels.
- Prüfen Sie alle Steckverbindungen auf mögliche Korrosion der Kontaktstifte, auch die eines ggfs. verwendeten Verlängerungskabels.

#### **Error 25: Störung der E-Brakes (nur, wenn Sie E-Brakes montiert haben)**

 Verwenden Sie den Umrüstsatz nicht weiter und kontaktieren Sie uns über das Retourenformular auf unserer Webseite und/oder rufen Sie beim Kundenservice an.

#### **Error 30: Störung in der Kommunikation des Systems**

- Trennen Sie alle elektrischen Verbindungen und achten Sie bei den Kabeln und Steckern auf Schäden durch Knickung oder Quetschung.
- Prüfen Sie die Kontakte auf Korrosion und verbinden Sie die Kabel erneut.
- Beachten Sie, dass die Stecker fest sitzen und die Kontaktpins beim Zusammenstecken nicht verbiegen.

## <span id="page-15-0"></span>**9 Häufige Fragen**

#### **Wieso kann ich das Display nicht einschalten?**

- Prüfen Sie die Kabelverbindung zwischen Display und Controller.
- Prüfen Sie die Kabelverbindung zwischen Controller und Akku.
- Ist der Akku tatsächlich eingeschaltet?
- Prüfen Sie die Hauptsicherung des Akkus.

#### **Warum geht mein Display nach dem Einschalten sofort wieder aus?**

- Vermutlich ist Ihr Akku leer, ausgeschaltet oder der Stecker ist nicht verbunden.
- Prüfen Sie die Steckverbindung und schalten Sie den Akku an.
- Falls der Akku leer ist oder nur noch geringe Ladung hat, laden Sie ihn auf.

#### **Wieso wird meine Geschwindigkeit nicht richtig oder gar nicht angezeigt?**

 Möglicherweise ist der Speichenmagnet verdreht oder er befindet sich nicht genau an der richtigen Position. Am unteren Ende des Geschwindigkeitssensors befindet sich eine Erhöhung mit einem Kreuz. Befestigen Sie den Speichenmagnet so, dass er sich bei jeder Radumdrehung mit einem Abstand von 2 - 3 mm an diesem Kreuz vorbei bewegt.

#### **Warum wird der Motor immer langsamer, je leerer mein Akku wird?**

 Dies ist ein normaler Vorgang, da bei entladenem Akku die Spannung sinkt und dadurch die Motordrehzahl abnimmt. Daher dreht der Motor mit vollem Akku schneller als mit fast leerem Akku.

#### **Mein Motor hat Aussetzer oder läuft unregelmäßig. Woran liegt das?**

Möglicherweise ist der Akku fast leer. Überprüfen Sie den Ladestand des Akkus.

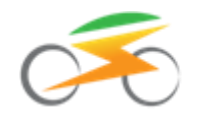

- Überprüfen Sie den Abstand der Magnetscheibe zum Tretsensor (PAS). Wenn nötig, bringen Sie die Magnetscheibe und den Sensor in die korrekte Position, wie in der Umbauanleitung beschrieben (Montage des Sensors).
- Darüber hinaus können Sie prüfen, ob das Kontrolllämpchen des Tretsensors bei eingeschaltetem System und einer Kurbelbewegung in Fahrtrichtung blinkt.

#### **Mein Motor setzt kurzzeitig aus. Woran liegt das?**

Vermutlich ist Ihr Akku fast leer. Prüfen Sie den Ladestand des Akkus und laden Sie ihn gegebenenfalls auf.

### <span id="page-16-0"></span>**10 Sicherheitshinweise**

Achten Sie darauf, dass Sie das Display und seine einzelnen Teile nicht beschädigen, erhitzen oder über längere Zeit Feuchtigkeit aussetzen. Die Kabel und besonders die Steckverbindungen dürfen nicht umgeknickt oder gequetscht werden.

### <span id="page-16-1"></span>**11 Softwareversion**

Diese Bedienungsanleitung gilt für die Softwareversion 11xx. Neuere Softwareversionen haben dieselbe Funktionalität, wenn diese Anleitung beiliegt.

## <span id="page-16-2"></span>**12 Kundenservice**

Bei Fragen oder Problemen hilft Ihnen unser Kundenservice gerne weiter. Unsere Servicezeiten finden Sie auf unseren Internetseiten unter der Rubrik "Über uns / Kontakt".

Tel: +49(0)6221/87106-0 E-Mail: info@ebike-solutions.com

### <span id="page-16-3"></span>**13 Entsorgung**

Entsorgen Sie Elektroschrott nicht im Hausmüll, sondern geben Sie die Teile bei einem Recyclinghof in Ihrer Nähe oder bei der Electric Bike Solutions GmbH ab.

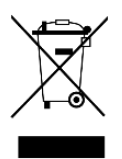

## <span id="page-16-4"></span>**14 Impressum**

Electric Bike Solutions GmbH Carl-Bosch-Str. 2 69115 Heidelberg Geschäftsführer: Thilo Gauch - Philipp Walczak Sitz der Gesellschaft: Heidelberg Amtsgericht Mannheim - Registergericht - HRB 707072 USt-IdNr. DE265818731

Copyright © 2016 by Electric Bike Solutions GmbH. All Rights Reserved. Irrtum und technische Änderungen vorbehalten!